*IBM SPSS Modeler - Princípios Básicos do R: Instruções de Instalação*

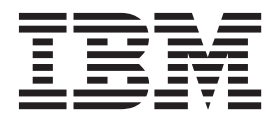

# **Índice**

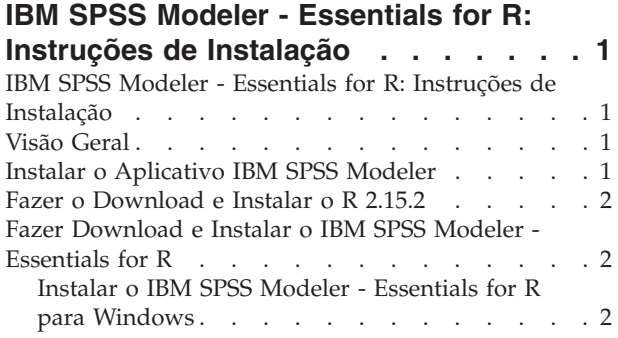

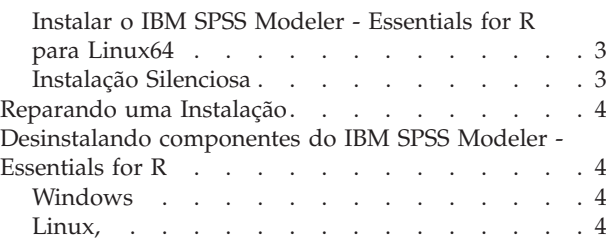

# <span id="page-4-0"></span>**IBM SPSS Modeler - Essentials for R: Instruções de Instalação**

## **IBM SPSS Modeler - Essentials for R: Instruções de Instalação**

Este documento contém as instruções para instalar o IBM® SPSS Modeler - Essentials for R em sistemas operacionais Windows e Linux.

#### **Visão Geral**

O IBM SPSS Modeler - Essentials for R fornece as ferramentas necessárias para iniciar o uso de scripts R customizados para construção de modelo e pontuação dentro dos nós R em IBM SPSS Modeler. Ele inclui o IBM SPSS Modeler - Integration Plug-in for R para IBM SPSS Modeler 16.

Para usar os nós R no IBM SPSS Modeler, você deve ter os seguintes componentes instalados na máquina local:

- v IBM SPSS Modeler 16. Consulte o tópico "Instalar o Aplicativo IBM SPSS Modeler" para obter mais informações.
- v Versão 2.15.2 de R. Consulte o tópico ["Fazer o Download e Instalar o R 2.15.2" na página 2](#page-5-0) para obter mais informações.
- v IBM SPSS Modeler Essentials for R. Consulte o tópico ["Fazer Download e Instalar o IBM SPSS](#page-5-0) [Modeler - Essentials for R" na página 2.](#page-5-0)

Para usar os nós R com o IBM SPSS Modeler Server, você deve ter os seguintes componentes instalados na máquina servidor:

- v IBM SPSS Modeler Server 16. Consulte o tópico "Instalar o Aplicativo IBM SPSS Modeler" para obter mais informações.
- v Versão 2.15.2 de R. Consulte o tópico ["Fazer o Download e Instalar o R 2.15.2" na página 2](#page-5-0) para obter mais informações.
- v IBM SPSS Modeler Essentials for R. Consulte o tópico ["Fazer Download e Instalar o IBM SPSS](#page-5-0) [Modeler - Essentials for R" na página 2](#page-5-0) para obter mais informações. A taxa de bits do IBM SPSS Modeler - Essentials for R que é instalado deve ser igual à versão instalada do IBM SPSS Modeler Server.

Nota: O Windows Installer para IBM SPSS Modeler - Essentials for R é o mesmo para IBM SPSS Modeler e IBM SPSS Modeler Server. Por exemplo, o instalador de 32 bits para IBM SPSS Modeler - Essentials for R se aplica à versão de 32 bits do IBM SPSS Modeler e à versão de 32 bits do IBM SPSS Modeler Server.

#### **Instalar o Aplicativo IBM SPSS Modeler**

O IBM SPSS Modeler - Essentials for R foi projetado para os seguintes aplicativos:

- Em sistemas operacionais Windows:
	- IBM SPSS Modeler Professional para Windows
	- IBM SPSS Modeler Premium para Windows
	- IBM SPSS Modeler Server Professional para Windows
	- IBM SPSS Modeler Server Premium para Windows
- Em sistemas operacionais Linux 64:
	- IBM SPSS Modeler Server Professional para Linux
	- IBM SPSS Modeler Server Premium para Linux

<span id="page-5-0"></span>*Nota*: O IBM SPSS Modeler - Essentials for R não é suportado no zLinux.

Não há nenhum requisito de sistema operacional e hardware adicional. Os componentes que estiverem instalados com o IBM SPSS Modeler - Essentials for R funcionam com qualquer licença válida do IBM SPSS Modeler.

Se você ainda não tiver feito isso, siga as instruções que são fornecidas com o software para instalar um dos aplicativos IBM SPSS Modeler no computador no qual você instalará o IBM SPSS Modeler - Essentials for R.

*Nota*: Se estiver usando o Windows, e estiver instalando o IBM SPSS Modeler - Essentials for R em uma máquina desktop, você também deverá instalar o IBM SPSS Modeler 16 na máquina desktop. Se estiver instalando o IBM SPSS Modeler - Essentials for R em uma máquina servidor, você também deverá instalar o IBM SPSS Modeler Server 16 na máquina servidor.

#### **Fazer o Download e Instalar o R 2.15.2**

A versão 16 IBM SPSS Modeler - Essentials for R requer a versão R 2.15.2. Instale o R no computador no qual você instalará o IBM SPSS Modeler - Essentials for R. Ele está disponível a partir do [http://www.cran.r-project.org/bin/windows/base/old/2.15.2/.](http://www.cran.r-project.org/bin/windows/base/old/2.15.2/) Os usuários Linux também podem fazer o download do R diretamente d[oftp://ftp.stat.math.ethz.ch/Software/CRAN/src/base/R-2/.](ftp://ftp.stat.math.ethz.ch/Software/CRAN/src/base/R-2/)

*Nota*: Se estiver usando o Linux, seu repositório de distribuição poderá incluir o R 2.15.2. Se estiver, será possível instalar o R usando o gerenciador de pacotes padrão da sua distribuição (como o RPM Package Manager ou o Synaptic Package Manager).

#### **Fazer Download e Instalar o IBM SPSS Modeler - Essentials for R**

Assegure-se de usar uma versão do IBM SPSS Modeler - Essentials for R que seja compatível com a versão do IBM SPSS Modeler em sua máquina. Com uma versão principal do IBM SPSS Modeler, como 16, você deverá usar uma versão do IBM SPSS Modeler - Essentials for R que possua a mesma versão principal.

Para usuários que estão trabalhando no modo distribuído (com IBM SPSS Modeler Server), instale o IBM SPSS Modeler - Essentials for R na máquina servidor.

Faça o download da versão 16 do IBM SPSS Modeler - Essentials for R, disponível no [http://www.ibm.com/developerworks/spssdevcentral.](http://www.ibm.com/developerworks/spssdevcentral) Assegure-se de fazer o download da versão do IBM SPSS Modeler - Essentials for R para o sistema operacional de seu aplicativo IBM SPSS Modeler.

## **Instalar o IBM SPSS Modeler - Essentials for R para Windows**

Para usuários que estiverem trabalhando no modo distribuído (com o IBM SPSS Modeler Server), se você instalou a versão de 32 bits do IBM SPSS Modeler Server, instale a versão de 32 bits do IBM SPSS Modeler - Essentials for R na máquina servidor. Se você instalou a versão de 64 bits do IBM SPSS Modeler Server, instale a versão de 64 bits do IBM SPSS Modeler - Essentials for R na máquina servidor.

Windows XP

Clique duas vezes no arquivo transferido por download e siga as instruções exibidas na tela.

Windows Vista, Windows 7 ou Windows Server 2008

Você deve executar o instalador como administrador:

1. Usando o Windows Explorer, navegue até a pasta na qual você transferiu por download o arquivo.

- <span id="page-6-0"></span>2. Clique com o botão direito do mouse no arquivo transferido por download e escolha **Executar como Administrador**.
- 3. Siga as instruções exibidas na tela.

Enviando uma instalação por push

Como uma alternativa para as instalações manuais descritas anteriormente, também é possível enviar a instalação por push em computadores Windows. Isso é mais útil para os administradores da rede que precisarem instalar em diversos usuários finais. A seguir há a forma usada pela linha de comandos para enviar por push uma instalação:

<installer\_name> -i silent

Aqui, *<installer\_name>* é o nome do arquivo do instalador para o IBM SPSS Modeler - Essentials for R, por exemplo: *SPSS\_Modeler\_REssentials\_16000\_win32.exe* .

#### **Instalar o IBM SPSS Modeler - Essentials for R para Linux64**

- 1. Inicie um aplicativo do terminal.
- 2. Mude para o diretório no qual você transferiu por download o IBM SPSS Modeler Essentials for R. No prompt de comandos, digite:

./<<filename>>

em que *<<filename>>* é o nome do arquivo transferido por download. Você deve assegurar que este arquivo possua permissão de execução antes de tentar executar o comando.

*Nota*: Você deverá executar o comando anterior como raiz ao efetuar login como raiz ou usar o comando sudo. Além disso, é necessário instalar os compiladores gcc e gfortran antes de instalar o IBM SPSS Modeler - Essentials for R.

3. Siga as instruções exibidas na tela. Quando o local de R for solicitado, esteja ciente que este local deve ser a pasta raiz na qual R foi instalado.

## **Instalação Silenciosa**

Como uma alternativa para as instalações manuais descritas anteriormente, também é possível executar uma instalação silenciosa no Windows e Linux. Isso é mais útil para os administradores da rede que precisarem instalar em diversos usuários finais. Para executar uma instalação silenciosa, execute o seguinte:

- 1. Inicie um aplicativo do terminal.
- 2. Mude para o diretório no qual você transferiu por download o IBM SPSS Modeler Essentials for R.
- 3. Usando um editor de texto, crie um arquivo de resposta denominado *install.properties*.
- 4. Inclua as propriedades e os valores associados a seguir no arquivo de resposta:

USER\_INSTALL\_DIR=<R 2.15.2 home directory> FRONTEND\_INSTALL\_DIR=<IBM SPSS Modeler location>/ext/bin

em que <R 2.15.2 home directory> é o local de instalação do R 2.15.2 e <IBM SPSS Modeler location> é o local de instalação do IBM SPSS Modeler. Por exemplo, no Linux:

USER\_INSTALL\_DIR=/usr/local/lib/R FRONTEND\_INSTALL\_DIR=/usr/IBM/SPSS/ModelerServer/15.0/ext/bin

Por exemplo, no Windows:

USER INSTALL DIR=C:\\Program Files\\R\\R-2.15.2 FRONTEND\_INSTALL\_DIR=C:\\Program\_Files\\IBM\\SPSS\\Modeler\\15\\ext\\bin

- 5. Salve *install.properties* no diretório que contém o arquivo *.bin* para o IBM SPSS Modeler Essentials for R e mude para esse diretório.
- 6. No Linux, execute o instalador com o comando a seguir:

```
./<installer_name> -i silent
```
<span id="page-7-0"></span>em que *<installer\_name>* é o nome do arquivo *.bin* do IBM SPSS Modeler - Essentials for R. *Nota*: Você deverá executar o comando anterior como raiz ao efetuar login como raiz ou usar o comando sudo.

No Windows, execute o instalador com o comando a seguir:

<installer\_name> -i silent

em que *<installer\_name>* é o nome do arquivo do instalador para o IBM SPSS Modeler - Essentials for R, por exemplo *SPSS\_Modeler\_REssentials\_16000\_win32.exe* .

Como alternativa, no Linux, é possível executar o instalador com o comando a seguir:

./<installer\_name> -f <Response file location>

No Windows, é possível executar o instalador com o comando a seguir:

```
<installer_name> -f <Response file location>
```
Nos dois casos, <Response file location> é o caminho de arquivo para o arquivo de resposta. Se você usar esse comando alternativo, você deverá incluir a propriedade a seguir no arquivo de resposta:

```
INSTALLER_UI=[swing | console | silent]
```
*Nota*: Para usar um arquivo de resposta diferente (ao invés de *install.properties*), no Linux, execute o instalador com o comando a seguir:

./<installer name> -i silent -f <response file name>

No Windows, execute o instalador com o comando a seguir:

<installer name> -i silent -f <response file name>

#### **Reparando uma Instalação**

Se você desinstalar e, em seguida, reinstalar o aplicativo IBM SPSS Modeler 16 ou R 2.15.2, desinstale e, em seguida, reinstale a versão 16 do IBM SPSS Modeler - Essentials for R.

#### **Desinstalando componentes do IBM SPSS Modeler - Essentials for R**

#### **Windows**

Remova a pasta e arquivos a seguir:

- ibmspsscf70 de <R 2.15.2 home directory>\\library
- config.ini de <IBM SPSS Modeler location>\\ext\\bin\\pasw.rstats
- embeded.dll de <IBM SPSS Modeler location>\\ext\\bin\\pasw.rstats

#### **Linux,**

Remova a pasta e arquivos a seguir:

- ibmspsscf70 de <R 2.15.2 home directory>/library
- config.ini de <IBM SPSS Modeler location>/ext/bin/pasw.rstats
- libembeded.so de <IBM SPSS Modeler location>/ext/bin/pasw.rstats

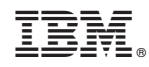

Impresso no Brasil